# LESSON LEARNED: THREE YEARS OF ARCGIS RUNTIME FOR WPF | DEVSUMMIT 2014

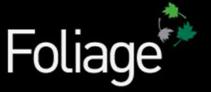

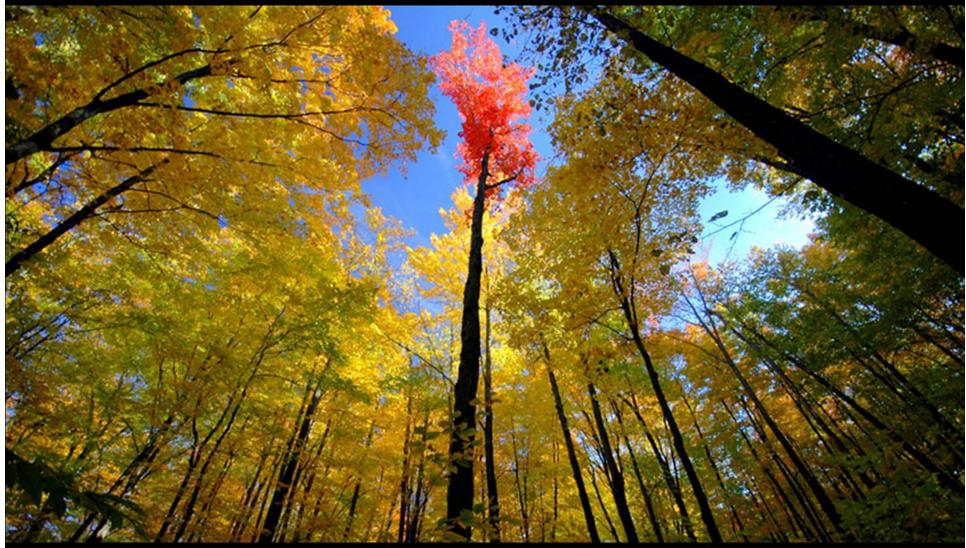

#### Available for download right now

- http://bjorn.kuiper.nu

### Presentation

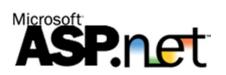

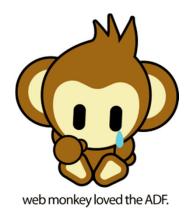

#### Windows Forms & ArcObjects SDK

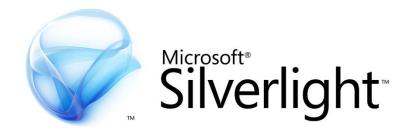

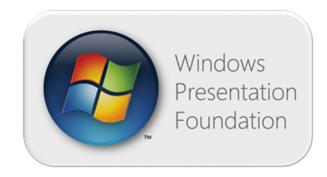

### ArcGIS Background

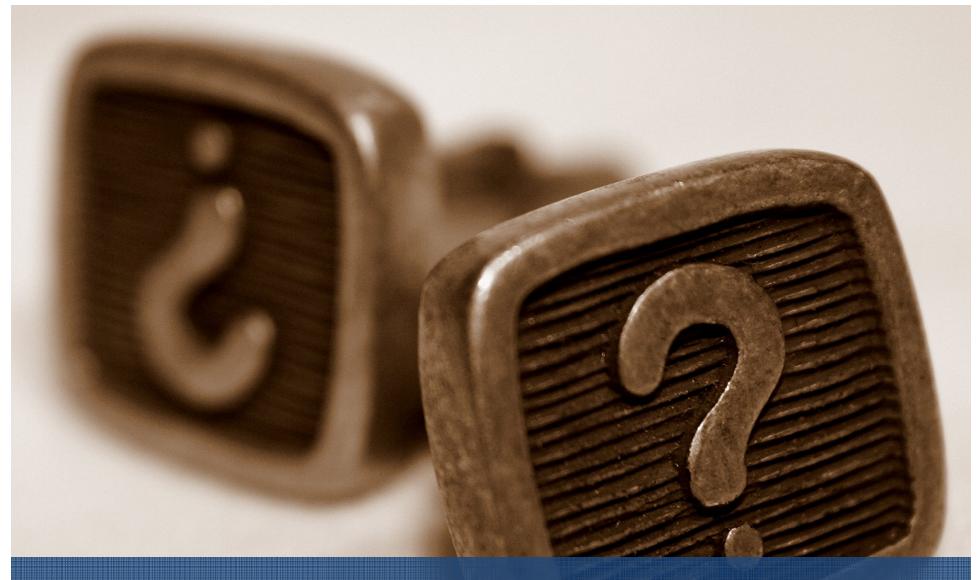

# Why use ArcGIS Runtime

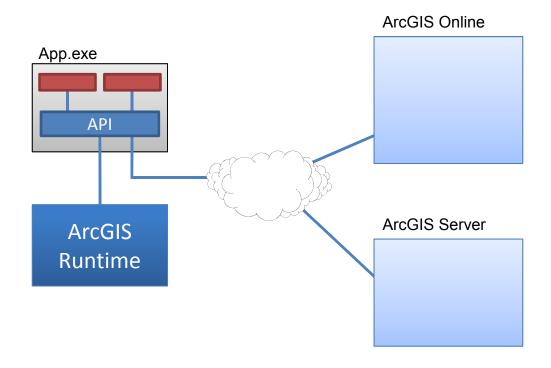

# ArcGIS Runtime diagram

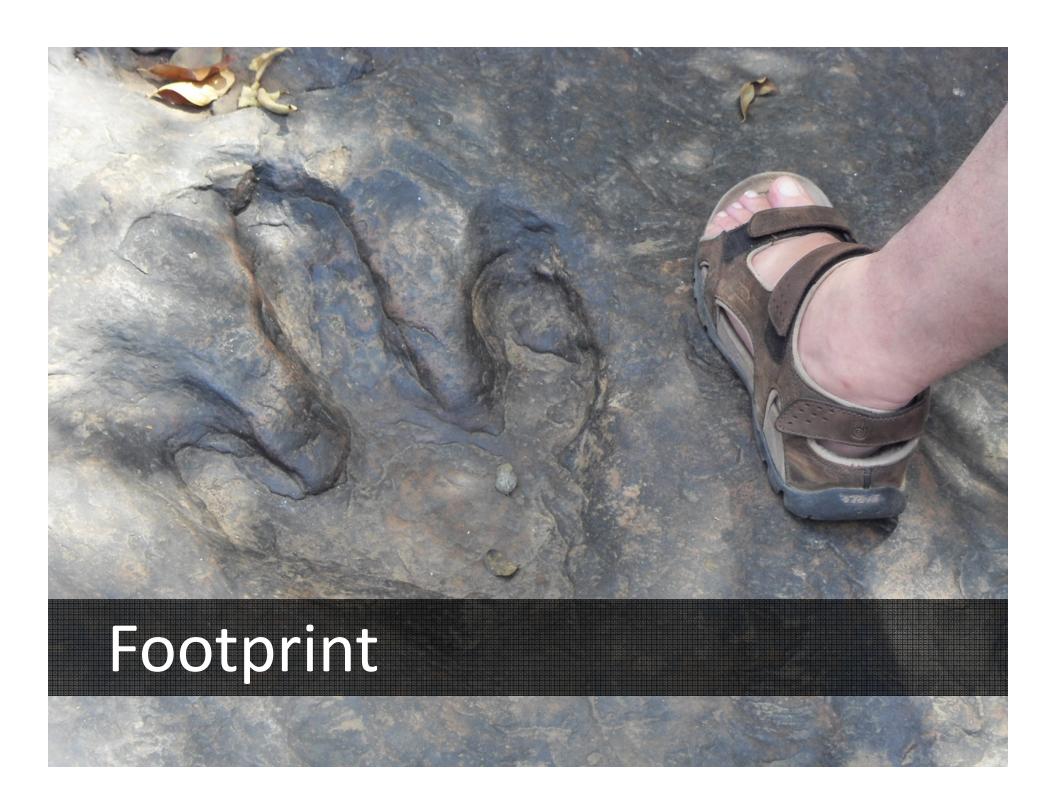

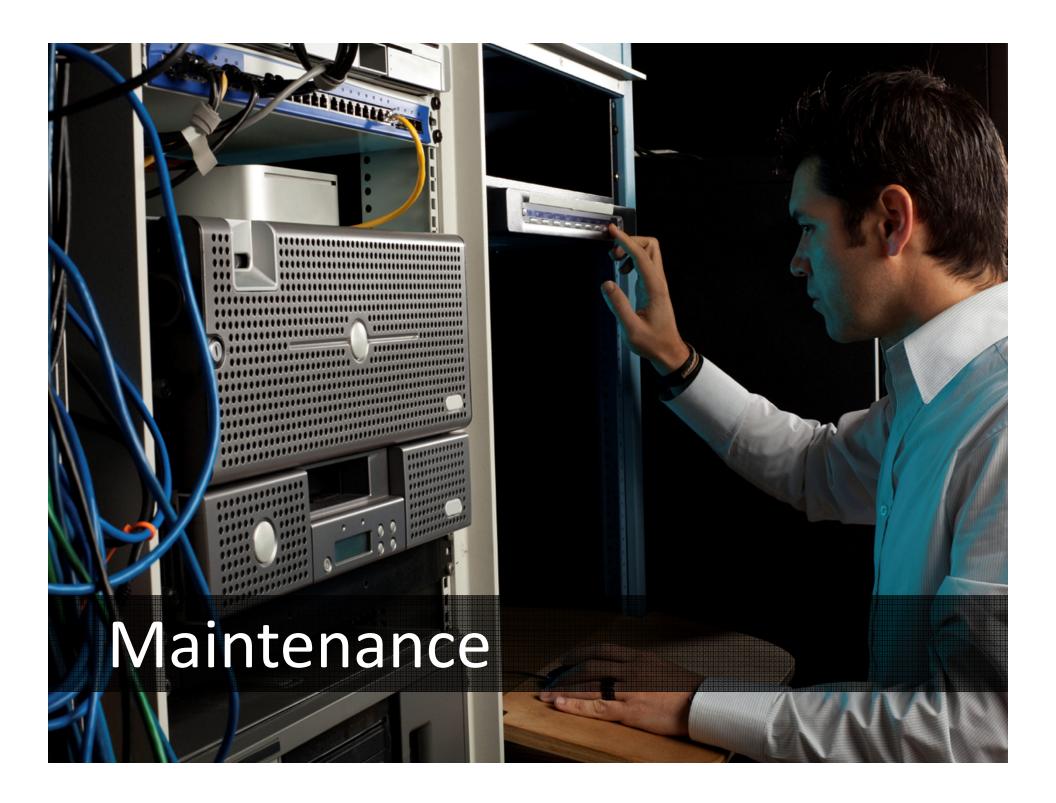

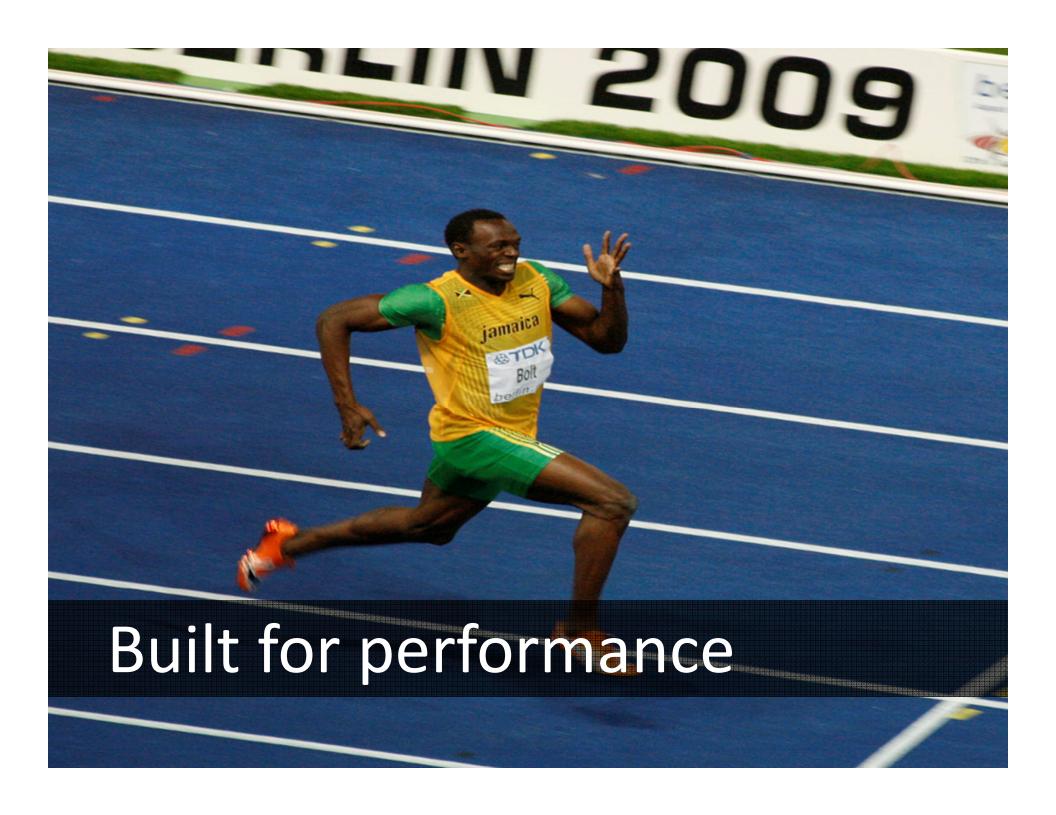

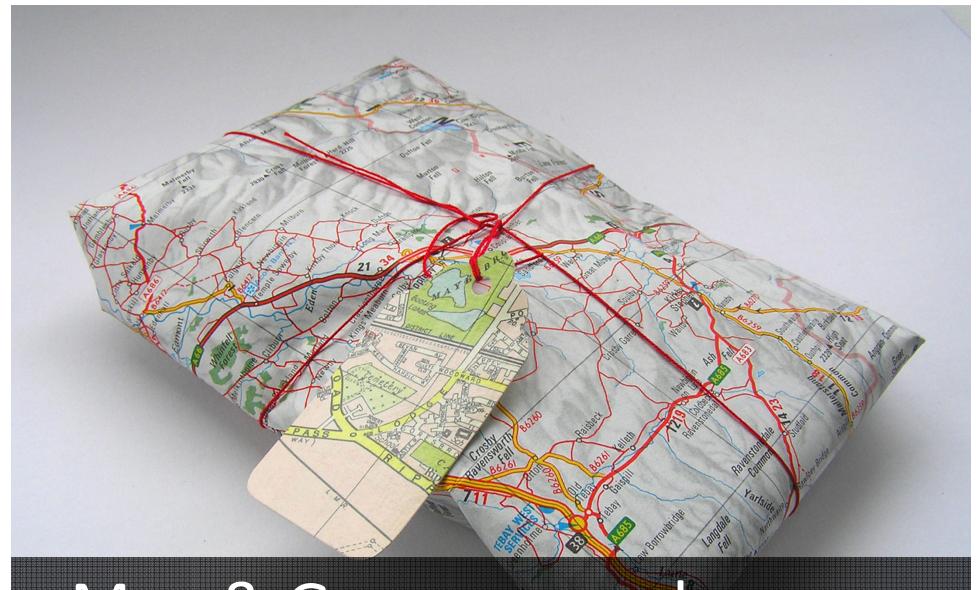

Map & Geoproc. packages

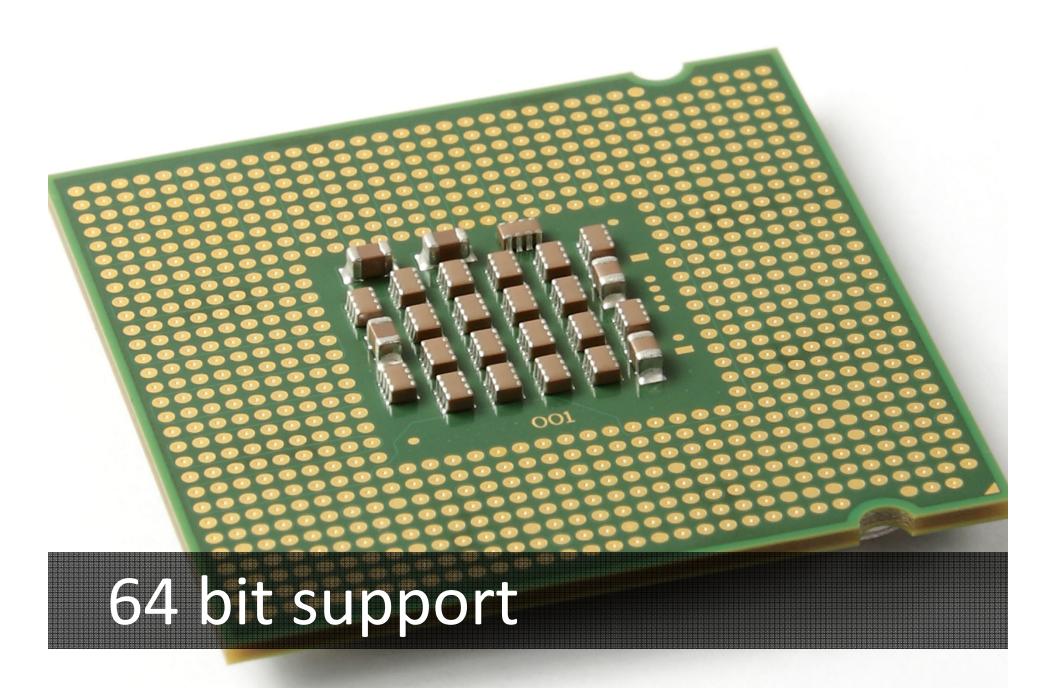

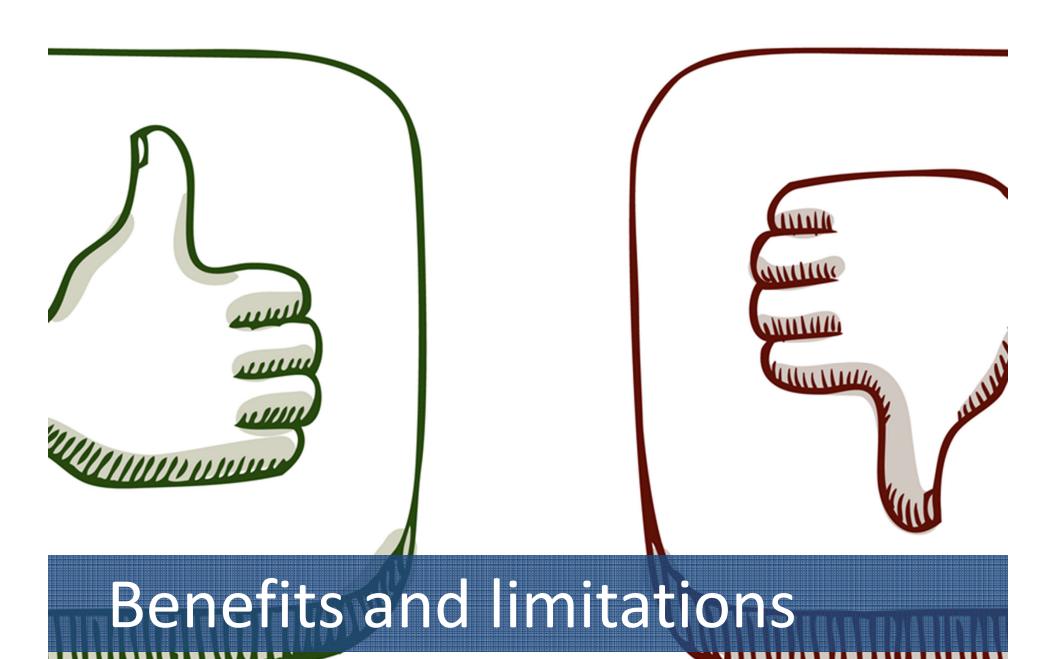

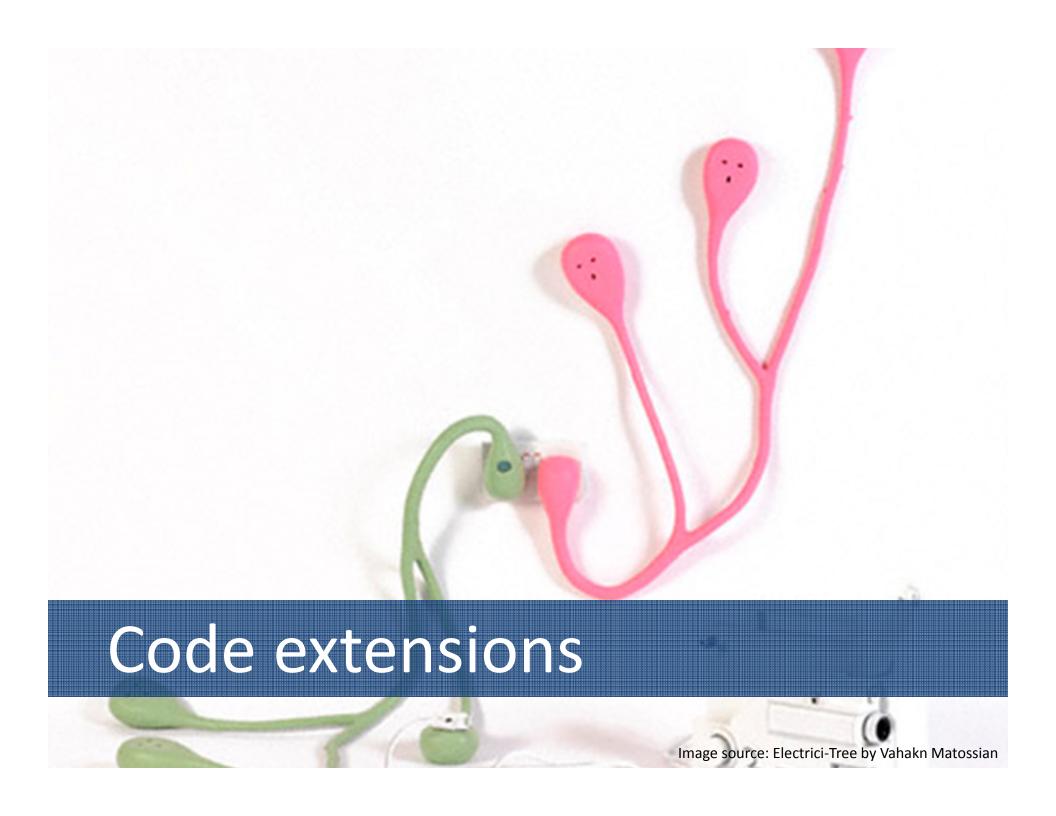

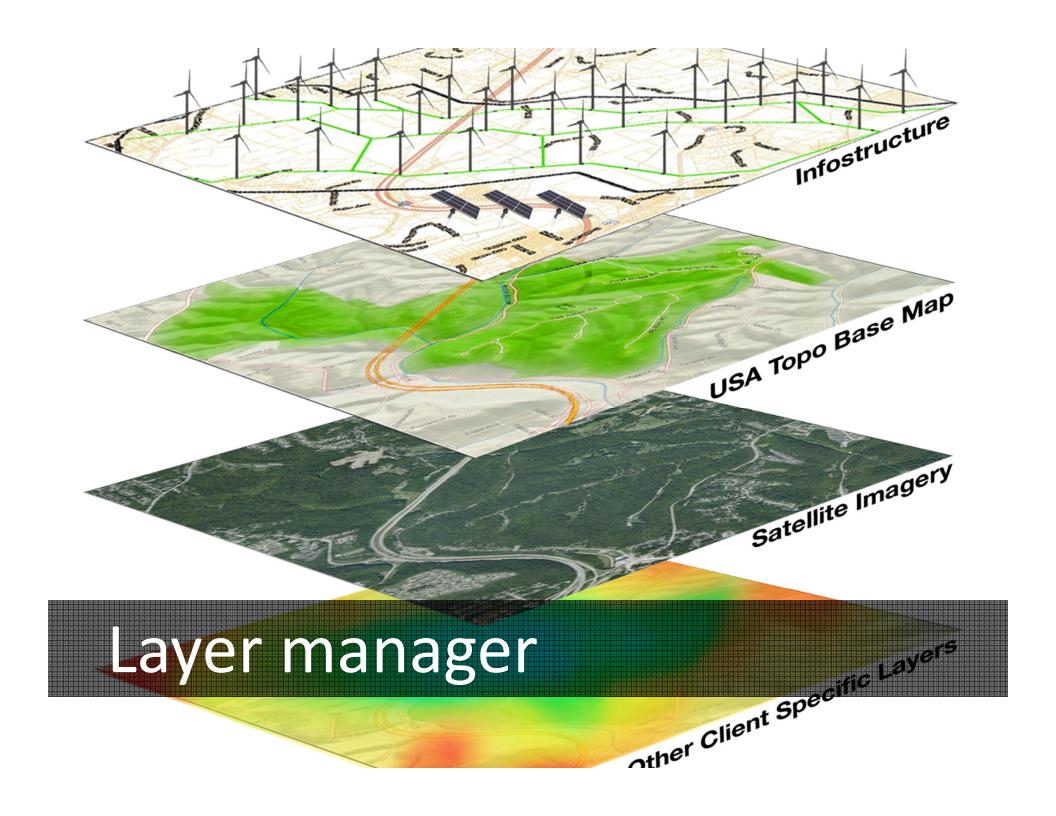

```
"formatted_address": "7th Main Rd, Koramangala, Bengaluru, Karnataka 560034, India",
  "address_components": [ {
   "long_name": "7th Main Rd",
   "short_name": "7th Main Rd",
     "types": [ "route" ]
 }, {
  "long_name": "Koramangala",
  "short_name": "Koramangala",
  "types": [ "sublocality", "political" ]
  }, {
  "long_name": "Bengaluru",
    "Bengaluru"
"short_name": "Bengaluru",
    "types": [ "locality", "political" ]
}, { "long_name": "Bengaluru",
    "short_name": "Bengaluru",
     "types": [ "administrative_area_level_2", "political" ]
   }, { "long_name": "Karnataka",
       short_name": "Karnataka",
     "types": [ "administrative_area_level_1", "political" ] { "long_name": "India",
     "short_name": "IN",
"types": [ "country", "political" ]
   }, { "long_name": "560034",
    "short_name": "560034",
     "types": [ "postal_code" ]
  } ],
"geometry": [{
     "viewport":
        "southwest": {
"nontheast": {
                                                                              "lng": 77.6301852
                                         "lat": 12.9227118,
```

### Storing layers in JSON format

```
"Ing": 77.6330486
},
"northeast": {
  "lat": 12.9269574,
  "lac": 77.6336171
```

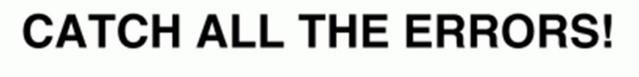

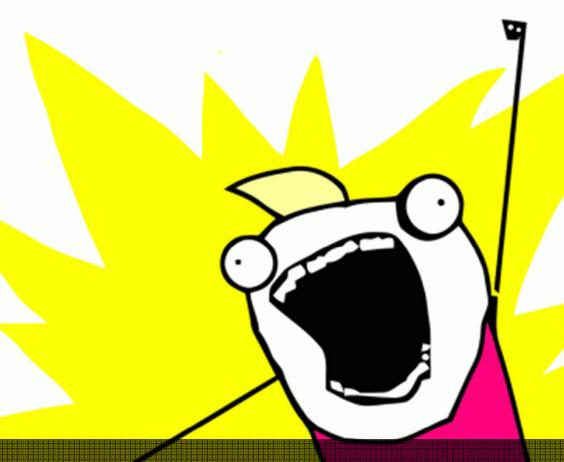

Capture GPK messages

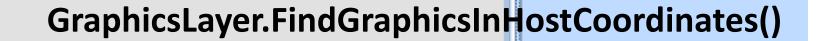

Identify

▲ CO2\_1-HR\_1ST\_J5\_C0

37.6512184472883

-13617742.7745911 4530300.326 Location:

Field Value Latitude 37.6512184472883

-122.330081561039 Longitude

Custom controls (1)

Identified 1 feature(s)

WKID: 102100 37.66°N 122.31°W 🗏 尽

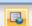

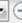

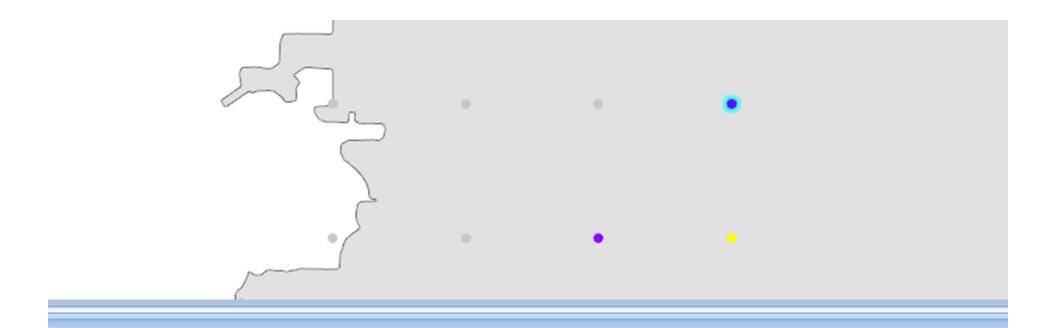

J5\_C0 ×

d drop it here to group by that column

| Longitude $\sqrt{}$ | Concentration $\overline{\forall}$ | CarbonDioxide $\overline{\forall}$ | ${\sf MeasuredDate} \qquad \overline{\forall}$ | Average $\overline{\forall}$ | Rank ₹ |
|---------------------|------------------------------------|------------------------------------|------------------------------------------------|------------------------------|--------|
| -122.381076024295   | -1                                 | 0                                  | 1/1/0001 12:00:00 AM                           | 1-HR                         | 1ST    |
| -122.364075165851   | -1                                 | 0                                  | 1/1/0001 12:00:00 AM                           | 1-HR                         | 1ST    |
| -122.347074308466   | -1                                 | 0                                  | 1/1/0001 12:00:00 AM                           | 1-HR                         | 1ST    |

Custom controls (2)

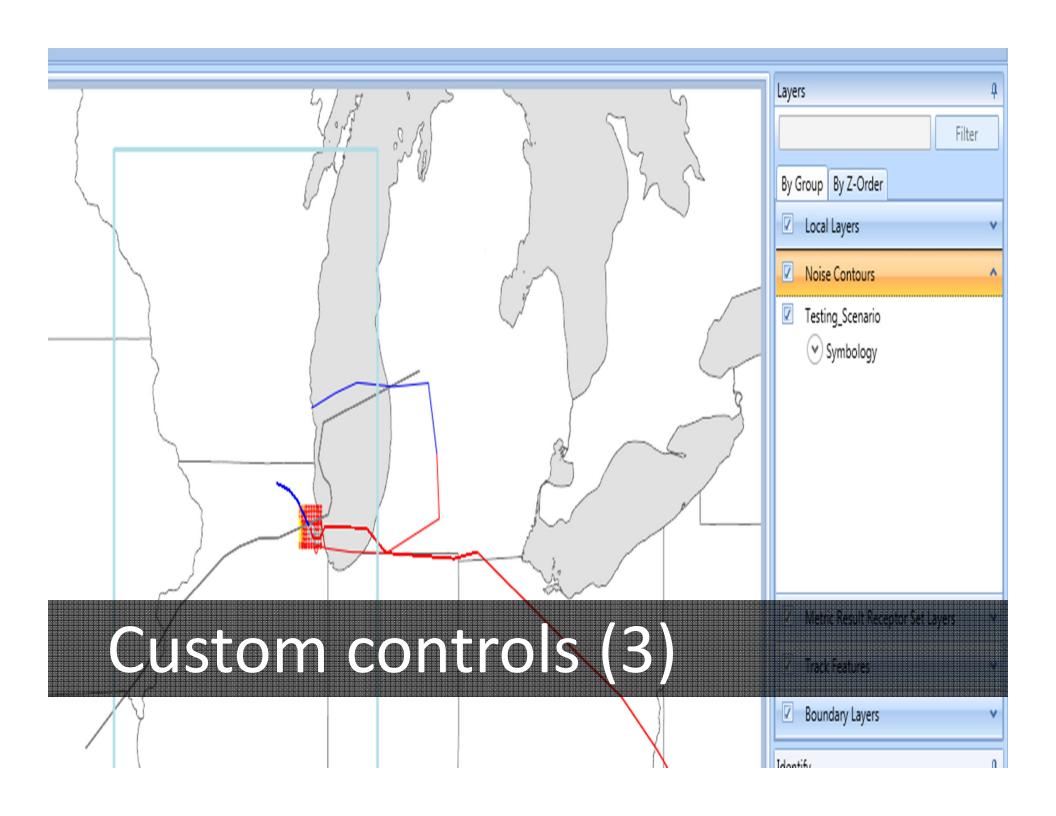

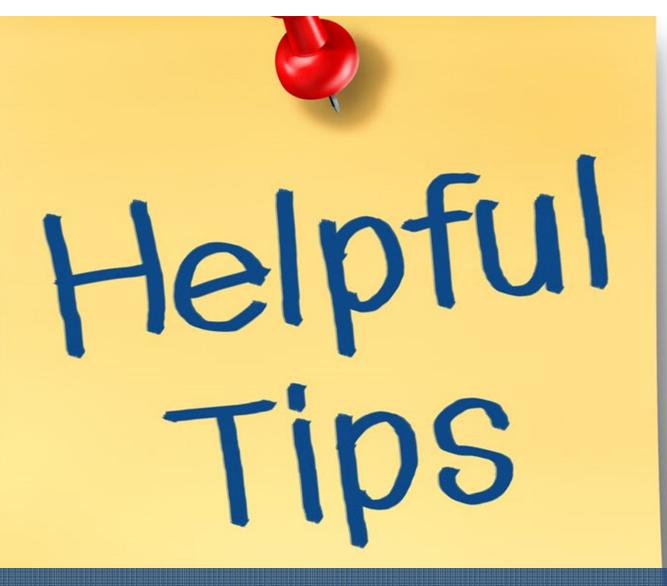

Tips and tricks

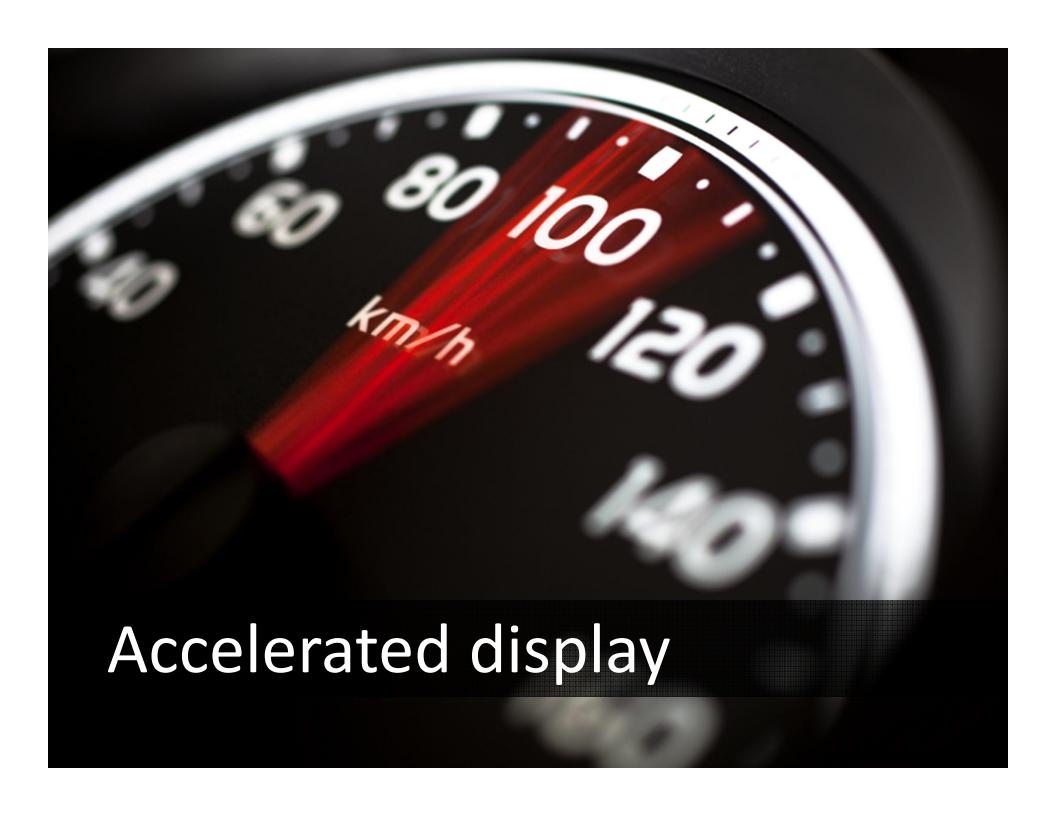

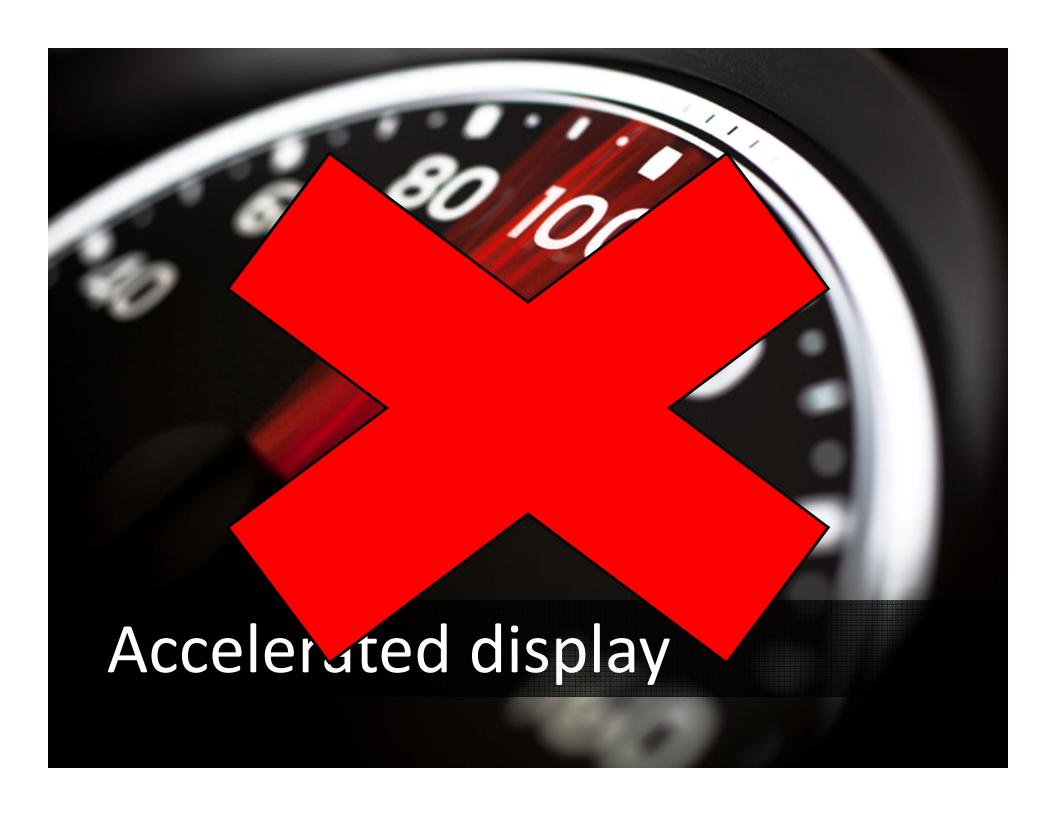

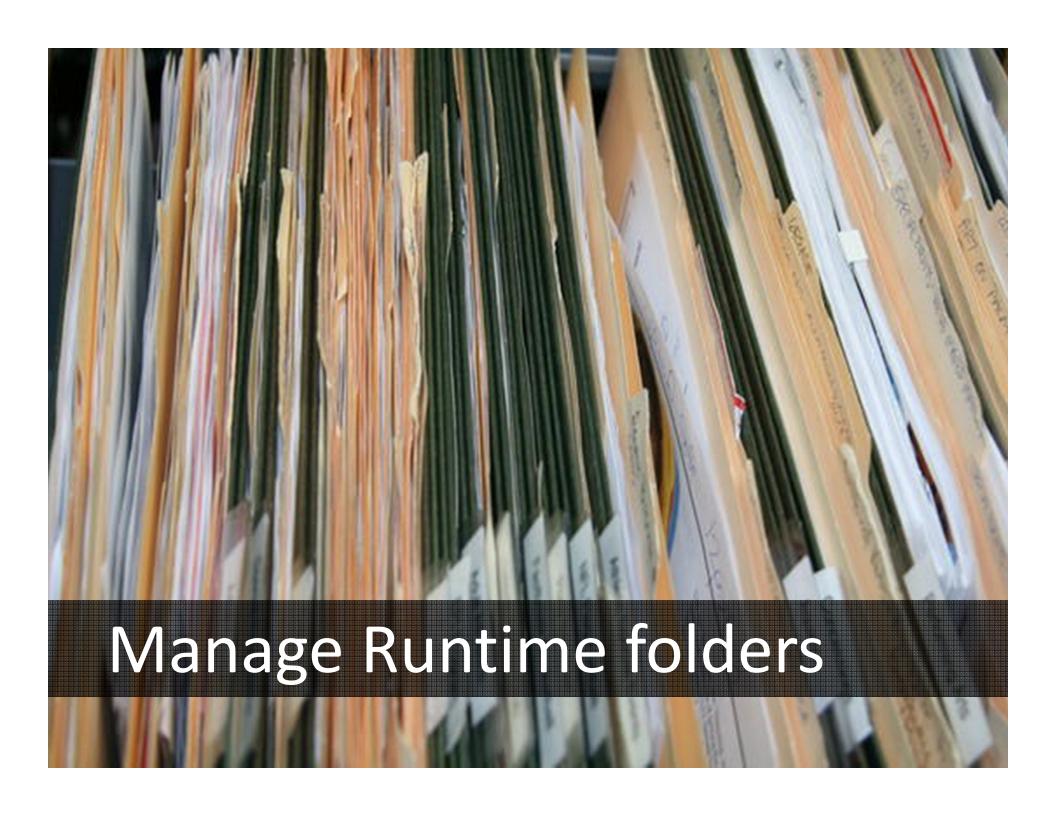

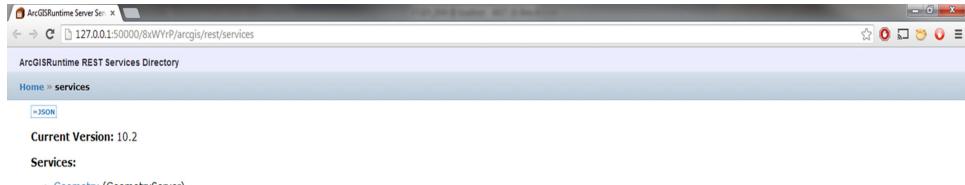

- Geometry (GeometryServer)
- usandworld102100 (MapServer)

# Display Runtime services

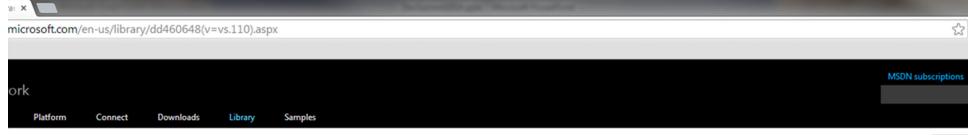

Collapse A

#### Managed Extensibility Framework (MEF)

.NET Framework 4.5 Other Versions - 62 out of 71 rated this helpful - Rate this topic

This topic provides an overview of the Managed Extensibility Framework introduced in the .NET Framework 4.

#### sibility Framework

This topic contains the following sections.

gramming Model

ased Programming

Analysis Tool (Mefx)

ee.

/IEF with MVC ices for .NET for e Apps What is MEF?

- The Problem of Extensibility
- What MEF Provides
- Where Is MEF Available?
- MEF and MAF
- · SimpleCalculator: An Example Application
- Composition Container and Catalogs
- Imports and Exports with Attributes
- · Further Imports and ImportMany
- Calculator Logic
- Extending SimpleCalculator Using A New Class
- Extending SimpleCalculator Using A New Assembly
- Conclusion
- · Where Do I Go Now?

#### ■ What is MEF?

The Managed Extensibility Framework or MEF is a library for creating lightweight, extensible applications. It allows application developers to discover and use extensions with no configuration required. It a developers easily encapsulate code and avoid fragile hard dependencies. MEF not only allows extensions to be reused within applications, but across applications as well.

# Migrate to Runtime using MEF

components without modifying the source code, a restriction that might be acceptable in, for example, a Web application, but is unworkable in a client application. Equally problematic, you may not have a code for the components, because they might be developed by third parties, and for the same reason you cannot allow them to access yours.

A slightly more sophisticated approach would be to provide an extension point or interface, to permit decoupling between the application and its components. Under this model, you might provide an inte component can implement, and an API to enable it to interact with your application. This solves the problem of requiring source code access, but it still has its own difficulties.

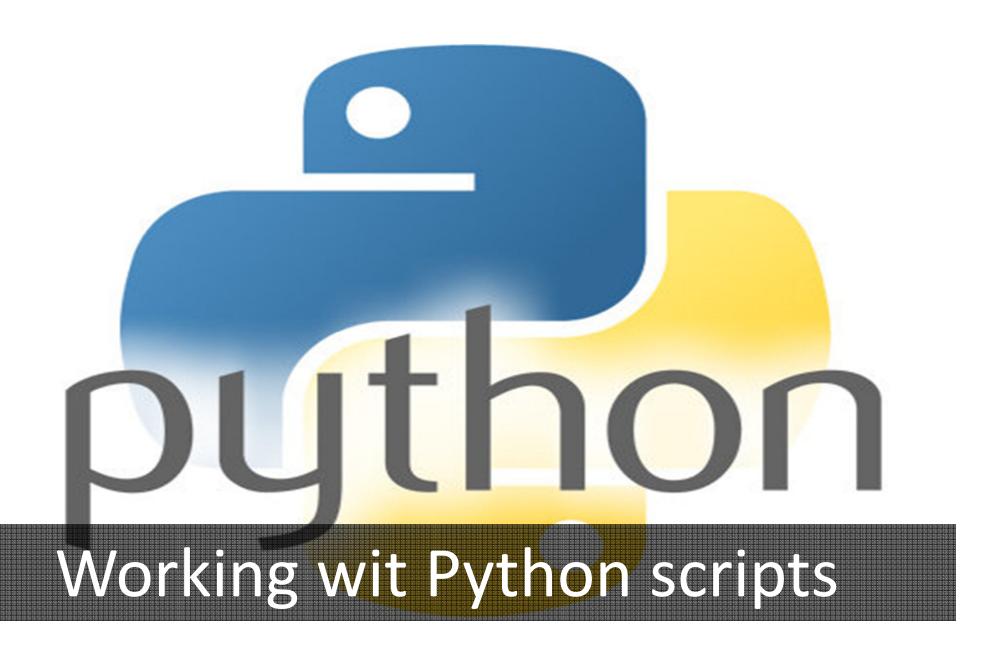

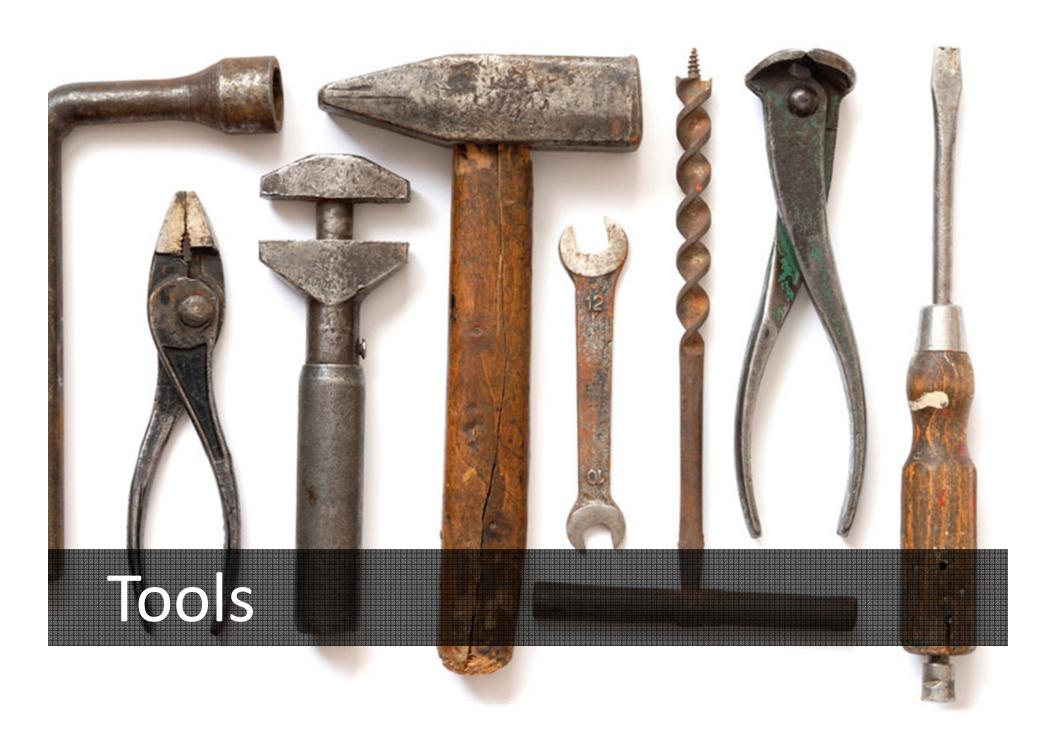

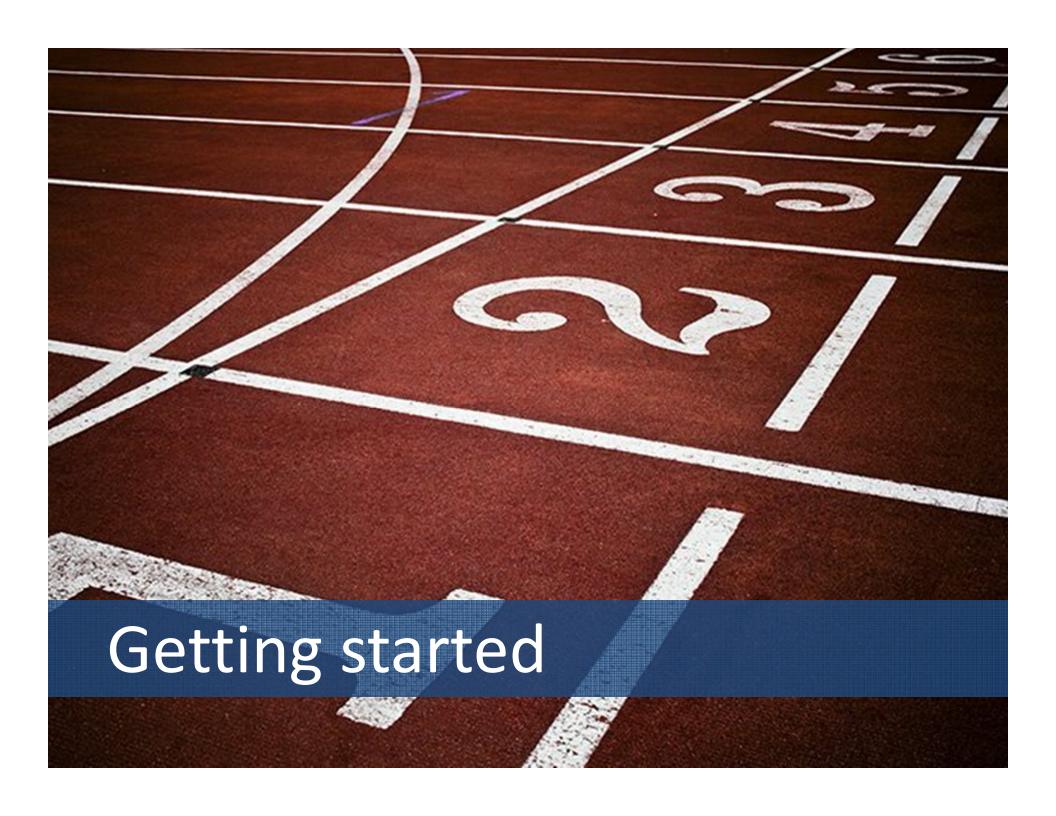

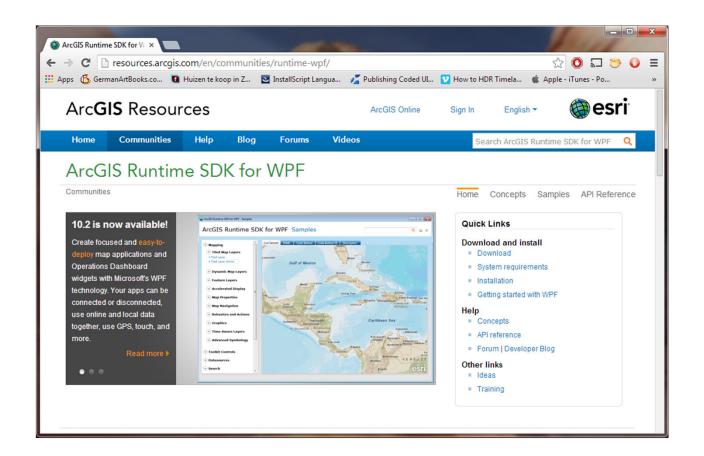

http://resources.arcgis.com/en/communities/runtime-wpf/

### Get the FREE! SDK

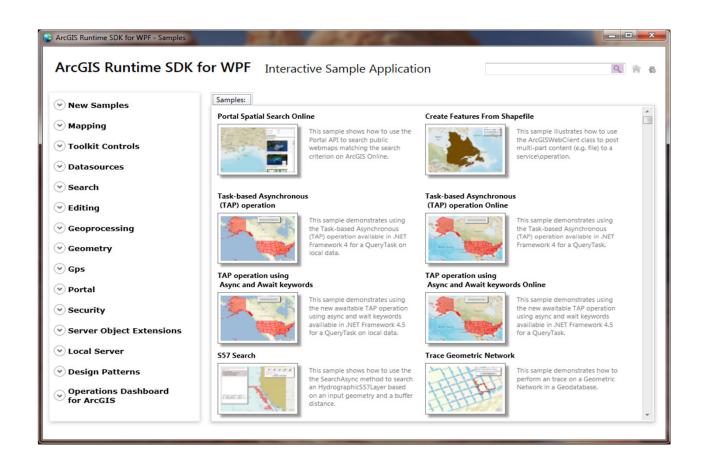

## Runtime sample application

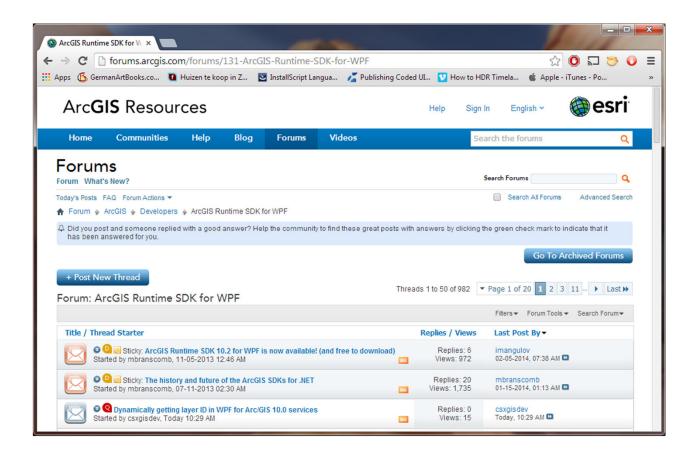

http://forums.arcgis.com/forums/131-ArcGIS-Runtime-SDK-for-WPF

### Runtime forum

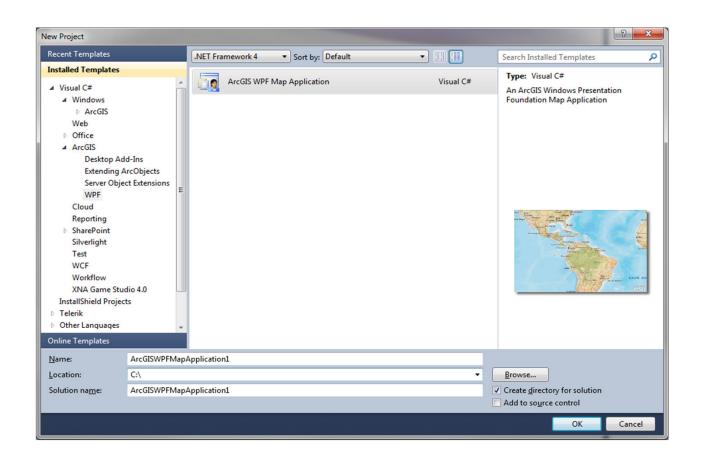

# Visual Studio template

# The Future

NEXT EXIT

Future of Runtime

bkuiper@foliage.com
@bjornkuiper
http://bjorn.kuiper.nu

#### Contact

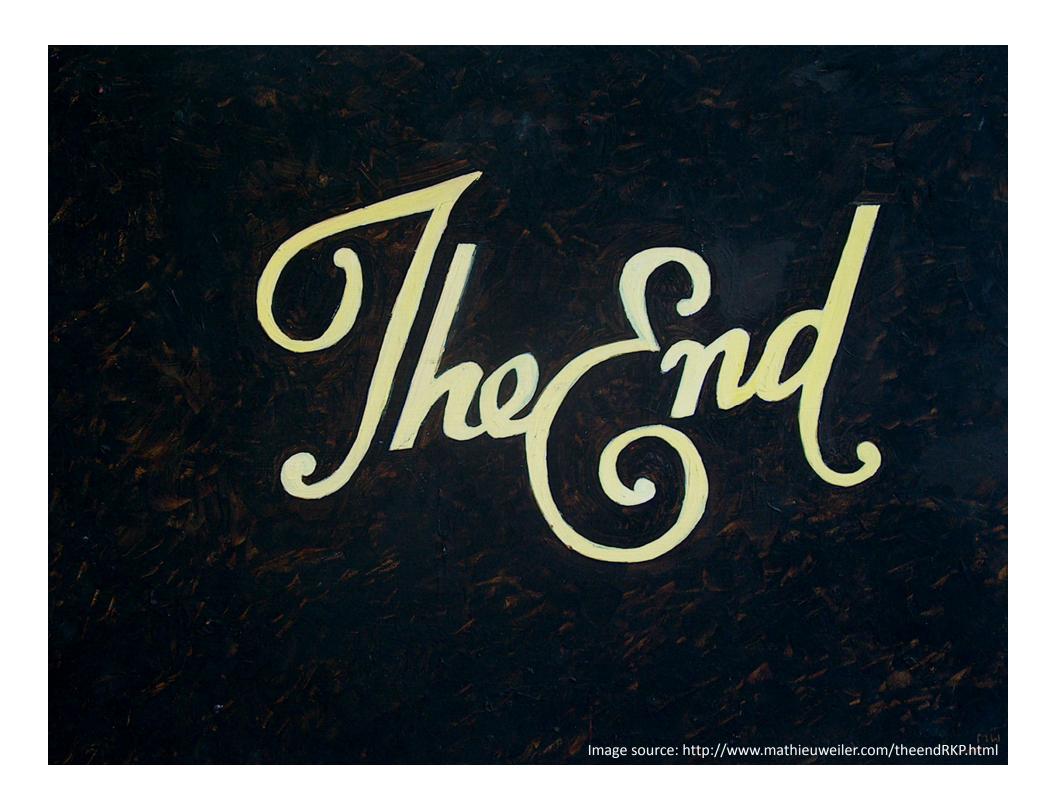

# Additional supporting slides

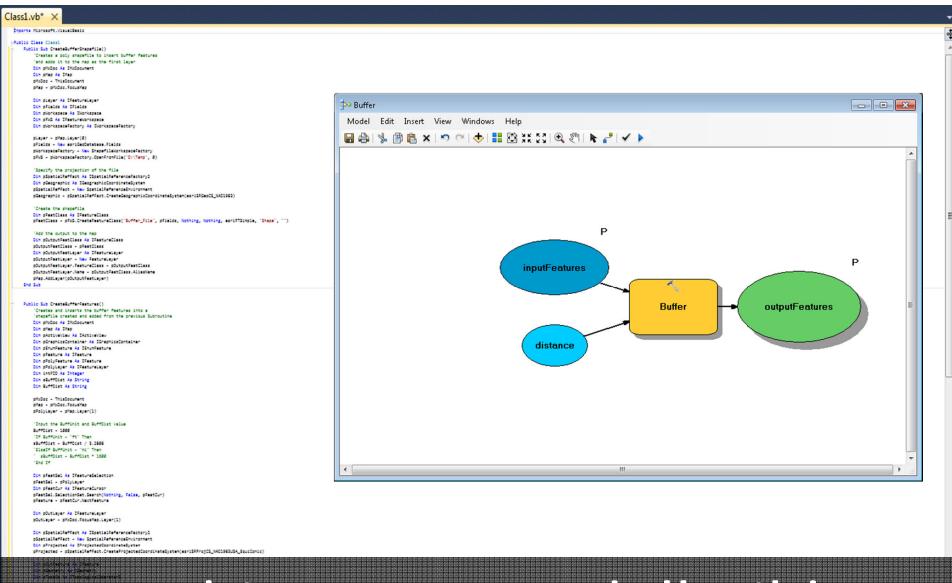

### ArcObjects vs. Modelbuilder

Feature - pFeatCur.NextFeature

End Sub

#### Fiddler

- http://www.telerik.com/fiddlerPyScripter
- https://code.google.com/p/pyscripter/

### Tools

#### Gpk Status Log

NoiseContourLoader (2014/03/12 05:47:14)

Executing (Contour): Contour 55;60;65;70;75 41.81176675699 -88.1272662950196 C:\AEDT\Temp\5j3chxfo.txt 1 0.0002

Start Time: Wed Mar 12 05:47:14 2014

Executing (Contour): Contour 55;60;65;70;75 41.81176675699 -88.1272662950196 C:\AEDT\Temp\5j3chxfo.txt 1 0.0002

Start Time: Wed Mar 12 05:47:14 2014

Executing: Contour 55;60;65;70;75 41.81176675699 -88.1272662950196 C:\AEDT\Temp\5j3chxfo.txt 1 0.0002

Start Time: Wed Mar 12 05:47:14 2014

Running script Contour...

## Start ##

Version: 1.0.2013.04.01

- + scratch workspace: c:\aedt\arcgisruntimetemp\arcgisruntime\_10224\contour\jobs\contour\_gpserver\jf47e24c6f1cc4be8b48bb0995de92c04\scratch
- + scratch.gdb workspace: c:\aedt\arcgisruntimetemp\arcgisruntime\_10224\contour\jobs\contour\_gpserver\jf47e24c6f1cc4be8b48bb0995de92c04\scratch\scratch\gdb\

#### Input parameters

- + contour\_values: 55;60;65;70;75
- + latitude: 41.81176675699
- + longitude: -88.1272662950196
- + input\_file: C:\AEDT\Temp\5j3chxfo.txt
- + isInm: 1
- + resolution: 0.0002
- + output\_contour: c:\aedt\arcgisruntimetemp\arcgisruntime\_10224\contour\jobs\contour\_gpserver\jf47e24c6f1cc4be8b48bb0995de92c04\scratch\scratch\scratc

Running INM generation

Generate INM raster

Create INM spatial reference

+ result: %scratchFolder%\PROJCS['INM\_Lambert\_Conformal\_Conic',GEOGCS['GCS\_WGS\_1984',DATUM['D\_WGS\_1984',SPHEROID['WGS\_1984',6378137.0,298.257223563]],PRIMEM['Greenwich' UNIT['Degree', 0.0174532925199433]],

PROJECTION['Lambert\_Conformal\_Conic'],

PARAMETER['False\_Easting', 0.0],

PARAMETER['False\_Northing',0.0], PARAMETER['Central\_Meridian', -88.1272662950196], PARAMETER['Standard\_Parallel\_1',41.81176675699], PARAMETER['Standard\_Parallel\_2',41.81176675699], PARAMETER['Standard\_Parallel\_2',41.811766769], PARAMETER['Standard\_Parallel\_2',41.811766769], PARAMETER['Standard\_Parallel\_2',41.811766769], PARAMETER['Standard\_Parallel\_2',41.8117667], PARAMETER['St

GPK/Status/jobs/contour/jobs/contour/jobs/contour/gpserver/jf47e24c6f1cc4be8b48bb0995de92c04/scratch/scratch/gdb/raster-contour

keturning result

## Finished ##

Completed script Contour...

Succeeded at Wed Mar 12 05:47:18 2014 (Elapsed Time: 4.29 seconds)

\_\_\_\_X